#### PN: SP40K36769 **Printed in China**

#### **Šesté vydání (duben 2016)**

#### **© Copyright Lenovo 2013, 2016.**

UPOZORNENI NA OMEZENA PRAVA: Pokud jsou data nebo software dodávány v souladu se smlouvou General Services Administration "GSA", pak používání, rozmnožování nebo<br>zpřístupňování jsou předmětem omezení uvedených ve smlouvě č

# **ThinkCentre Bezpečnostní pokyny a informace o záruce a nastavení**

**Stručné pokyny pro uživatele ThinkCentre M73** http://www.lenovo.com/suppor

### **Elektronické příručky Lenovo®... pro lepší svět!**

Více informací o produktu naleznete v elektronické *Uživatelské příručce* na webových stránkách:<http://www.lenovo.com/UserManuals>

# **Vybalte**

1. Umístění konektorů, ovládacích prvků a kontrolek na vašem počítači se může od obrázků mírně lišit.<br>2. Pro typ počítače tiny desktop: Využíváte-li volitelný konektor k instalaci sériového portu, mohou si Pro typ počítače tiny desktop: Využíváte-li volitelný konektor k instalaci sériového portu, mohou si kabely sériového konektoru a sousedního konektoru monitoru VGA při připojování navzájem překážet. Chcete-li tomu předejít do sériového konektoru redukci sériového konektoru dodanou s vaším počítačem.

14

 $\overline{\mathbf{13}}$ 

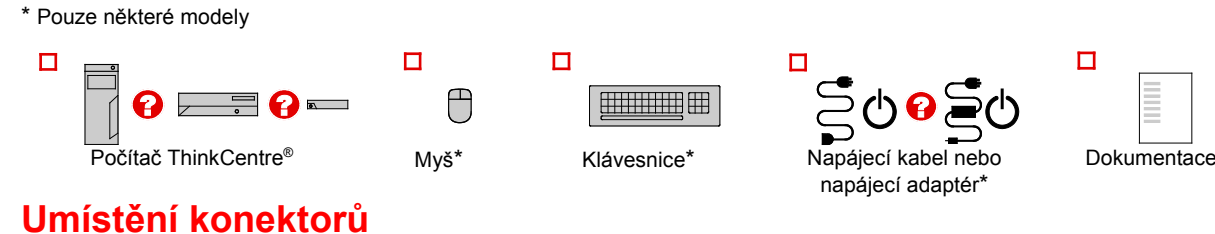

**Poznámka:** Disk nebo médium USB pro obnovu systému Windows**®** se s některými počítači nedodává. Chcete-li obnovit operační systém Windows, přečtěte si informace o obnovení v *uživatelské příručce.* Další informace viz "Spuštění *uživatelské příručky*" dále v tomto dokumentu.

3. Pro typ počítače tiny desktop: Montážní rámeček VESA® (Video Electronics Standards Association) a vertikální stojan jsou volitelné díly. Pokud je váš počítač dodán s nainstalovaným montážním rámečkem VESA, ujistěte se, vertikálního stojanu montážní rámeček VESA odstranili. Další informace naleznete v části "Instalace nebo výměna hardwaru" v *Uživatelské příručce*.

# **Poznámky**:

 $\mathbf{z}$ 

 $\mathbf{B}$ 

 $\overline{\mathbf{a}}$ 

 $\mathbf{B}$  $\mathbf{G}$ 

 $\mathbf{z}$ 

 $\mathbf{E}$ 

 $\overline{\mathbf{p}}$ 

10

田

 $12$ 

**Pohled zezadu, typ tiny desktop Konektor USB 2.0 (konektor USB 5)** 

Konektor USB 2.0 (konektor USB 3) Konektor USB 2.0 (konektor USB 4)

 $10$  Úchytka kabelu napájecího adaptéru **II** Slot pro anténu modulu karty Wi-Fi

 Konektor napájecího adaptéru **Slot pro bezpečnostní zámek** 

**2** Konektor Ethernet **3** Konektor VGA

6 Konektor DisplayPort

**Volitelný konektor** 

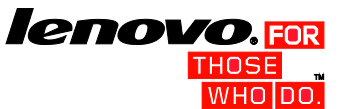

- П **Vstupní zvukový konektor:** Přijímá zvukový signál z externího ého zařízení, například ze stereo systé
- $\mathbf{z}$ **Výstupní zvukový konektor:** Slouží k posílání zvukového signálu z počítače na externí zařízení, jako jsou například napájené stereo reproduktory.

 $\boldsymbol{\mathsf{B}}$ **Konektor pro mikrofon:** Slouží pro připojení mikrofonu k vašemu počítači, chcete-li nahrávat zvuky nebo používáte-li softw rozpoznání řeči.

# **Pohled zezadu, typ tower a small**

# **desktop**

- il Konektor pro napájecí kabel
- 2 Konektor PS/2 pro mvš
- **8** Konektor PS/2 pro klávesnici
- 4 Konektor DisplayPort<sup>®</sup>
- 5 Konektor VGA
- 6 Konektory USB 3.0 (2)
- **Konektory USB 2.0 (2)**
- 8 Konektor mikrofonu
- 
- Výstupní zvukový konektor
- 10 Vstupní zvukový konektor
- **II** Slot grafické karty PCI Express x16
- **12** Slot pro karty PCI Express x1 (2)
- 13 Konektor Ethernet
- **14** Sériový konektor

**Typ tower Typ small desktop**

Е

 $\mathbf{z}$ 

 $\mathbf{B}$ 

 $\overline{a}$ 

**Bearea** 

四

 $12$ 

 $\circledcirc$ 

m

恤D-

 $|\mathcal{PP}|$ 

**Typ tiny desktop**

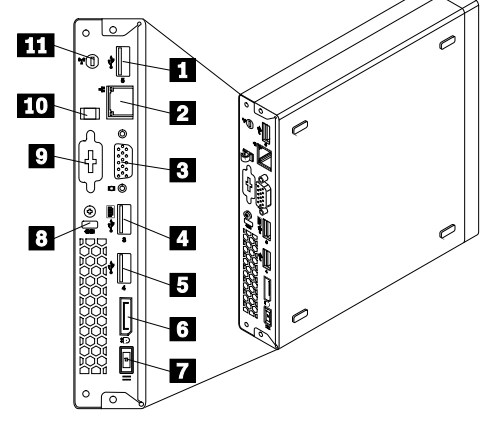

# **Úvodní nastavení**

- **Poznámka:** V závislosti na modelu a typu nemusí počítač mít všechny konektory popsané v této části.
- **1.** Připojte kabel klávesnice k příslušnému konektoru klávesnice.

- П **Konektor USB 2.0:** Slouží k připojení zařízení, které vyžaduje<br>připojení přes konektor USB 2.0, jako je klávesnice, myš,<br>skener, tiskárna nebo zařízení PDA (personal digital assistant).
- **Konektor USB 3.0:** Slouží k připojení zařízení, které vyžaduje  $\overline{\mathbf{2}}$ připojení přes konektor USB 2.0 nebo 3.0, jako je klávesnice,<br>myš, skener, tiskárna nebo zařízení PDA (personal digital<br>assistant). Konektor USB 3.0 umožňuje vysokorychlostní datové přenosy, jež zkracují čas nutný pro přenos dat.
- Sériový konektor: Slouží k připojení externího modemu E sériové tiskárny nebo jiných zařízení, která používají 9pinový sériový konektor.

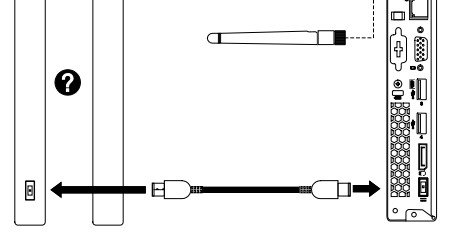

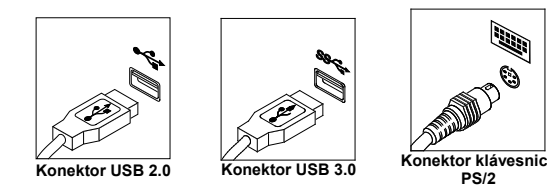

**2.** Připojte kabel myši k příslušnému konektoru myši.

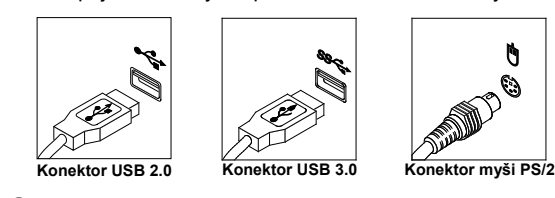

- И **Konektor Ethernet:** Slouží pro připojení počítače k místní síti Ethernet nebo pro připojení kabelového modemu. Důležité:<br>Chcete-li počítač používat v prostředí vyhovujícím normě FCC<br>pro připojení k síti Ethernet, použijte kabel Ethernet kategorie 5.
- **8.** Napájecí kabel nebo napájecí adaptér nejdříve připojte k počítači a poté k řádně uzemněné elektrické zásuvce. Ujistěte se, že všechny konektory napájecích kabelů bezpečně a úplně zapojeny do zásuvek.

**3.** Připojte kabel monitoru k příslušnému video konektoru.

**Poznámka:** Je-li Váš počítač vybaven grafickou kartou, ujistěte se, že jste použili konektory monitoru na grafické kartě.

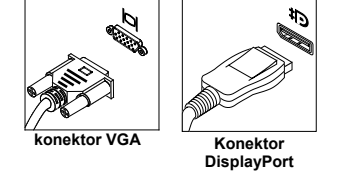

**4.** Máte-li zvuková zařízení, připojte je podle následujících pokynů.

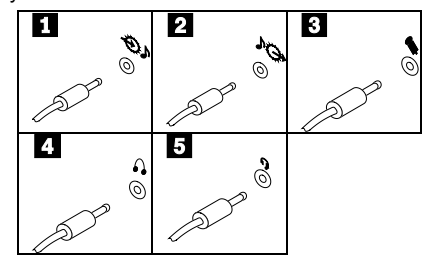

- 1. Přejděte na úvodní obrazovku.<br>2. Klepněte na položku Lenovo S
- 2. Klepněte na položku **Lenovo Support**. Otevře se okno Lenovo Support.
- 3. Klepněte na možnost **Uživatelská příručka**.
- **Konektor pro sluchátka:** Slouží pro připojení sluchátek k počítači,  $\blacktriangle$ například když chcete poslouchat hudbu, aniž byste někoho rušili.
- $5<sub>1</sub>$ **Konektor sluchátek:** Slouží k připojení podporovaných sluchátek k vašemu počítači, například když chcete nahrávat zvuky, používat software pro rozpoznání řeči nebo poslouchat hudbu a nechcete nikoho rušit. Konektor sluchátek je také známý jako kombinovaný audio konektor.
- **5.** Jestliže máte aktivní reproduktory s napájecím adaptérem, postupujte takto:
	- a. Pokud je to nutné, spojte reproduktory kabelem. Některé reproduktory jsou kabelem spojeny
	- napevno. b. Připojte kabel napájecího adaptéru k reproduktorům.
	- c. Připojte reproduktory k výstupnímu zvukovému
	- konektoru nebo ke konektoru pro sluchátka. d. Připojte napájecí adaptér ke zdroji napájení.
- **6.** Jestliže máte pasivní reproduktory bez napájecího adaptéru, postupujte takto:
- a. Pokud je to nutné, spojte reproduktory kabelem. Některé reproduktory jsou kabelem spojeny napevno.
- b. Připojte reproduktory k výstupnímu zvukovému konektoru nebo ke konektoru pro sluchátka.
- **7.** Máte-li jakákoli další zařízení, připojte je k příslušným konektorům. Váš počítač nemusí mít všechny konektory,

Chcete-li získat přístup k *uživatelské příručce*, přejděte na webové stránky podpory Lenovo. Další informace najdete v části "Stahování publikací".

Přečtěte si upozornění na předpisy platné pro vaši zemi či oblast předtím, než budete používat bezdrátová zařízení svého počítače. Dokument Upozornění na předpisy ve formátu PDF lze stáhnout v části "Stahování publikací" níže.

#### které jsou uvedeny na obrázku.

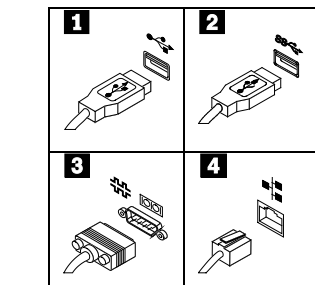

**Advertencia:** En Mexico la operación de este equipo está sujeta a las siguientes dos condiciones: (1) es posible que este equipo o dispositivo no cause interferencia<br>**Reduce | Reuse | Recycle** 

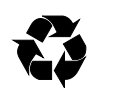

Následující informace popisují technickou podporu poskytovanou pro produkt<br>během záruční doby a po celou dobu jeho životnosti. Úplné vysvětlení všech<br>záručních podmínek najdete v dokumentu Omezená záruka Lenovo. Podrobné informace o záruce naleznete dále v tomto dokumentu v části "Informace o omezené záruce Lenovo".

Pokud jste si zakoupili služby Lenovo, naleznete podrobné informace v<br>následujících podmínkách:

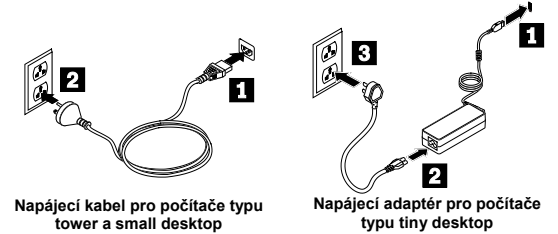

**9.** Stiskněte hlavní vypínač na přední straně počítače.

# **10.** Nastavení dokončete podle pokynů na obrazovce.

**Poznámka:** Pokud byl váš počítač typu tiny desktop dodán s externí optickou jednotku, externí jednotkou pevného disku, externí baterií nebo vstupně/výstupním modulem, nezapomeňte zapojit kabel, který váš počítač a příslušné externí zařízení propojuje. Pokud je váš počítač dodán s funkcí Wi-Fi, ujistěte se, že jste k počítači připojili anténu Wi-Fi.

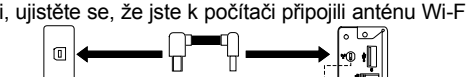

# **Spuštění** *uživatelské příručky*

*Uživatelská příručka* obsahuje podrobné informace o vašem počítači. *Uživatelskou příručku* otevřete takto:

#### **Microsoft Windows 10:**

- 1. Otevřete nabídku Start a klepněte nebo klikněte na položku **Lenovo Companion**. Pokud položka **Lenovo Companion** v nabídce Start není, zobrazte všechny programy klepnutím nebo kliknutím na položku **Všechny aplikace** a poté klepněte nebo klikněte na položku **Lenovo Companion**.
- 2. Klepněte nebo klikněte na položku **Podpora Uživatelská příručka**.

#### **Microsoft Windows 8.1:** • **Metoda 1**

- 1. Přejděte na úvodní obrazovku.
- 2. Přejděte na obrazovku aplikací kliknutím na ikonu šipky v levém dolním rohu obrazovky. Pokud používáte dotykový displej, přejděte na obrazovku aplikací přetažením nahoru.
- 3. Posuňte se do pravé části obrazovky a klikněte nebo klepněte na možnost **Nápověda a podpora**. Otevře se okno nápovědy systému Windows.
- 4. Klepněte na možnost **Lenovo User Guide**.

#### • **Metoda 2**

### **Microsoft Windows 8:**

- **Na ploše nebo na úvodní obrazovce**
- Přesunutím ukazatele do pravého horního nebo pravého dolního rohu obrazovky se zobrazí panel s volbami, ve kterém klepněte na možnost **Vyhledat**. Pokud používáte dotykovou obrazovku, přetažením z pravého kraje obrazovky do středu se zobrazí panel s volbami, ve kterém klepněte na možnost **Vyhledat**.
- 2. Na obrazovce aplikací se posuňte do pravé části a klikněte nebo klepněte na možnost **Nápověda a podpora**. Otevře se okno nápovědy systému Windows.
- 3. Klepněte na možnost **Lenovo User Guide**.
- 

#### • **Na úvodní obrazovce**

- 1. Klepněte na položku **Lenovo Support**. Otevře se okno Lenovo Support.
- 2. Klepněte na možnost **Uživatelská příručka**.

#### **Microsoft Windows 7:**

- 1. Na pracovní ploše Windows klepněte na tlačítko **Start** a poté klepněte na možnost **Nápověda a podpora**. Otevře se aplikace pro nápovědu a podporu.
- 2. Klepněte na položku **Lenovo User Guide**.
- 3. Klepnutím na odkaz pro svůj model v okně Lenovo User Guide otevřete *Uživatelskou příručku*.

#### **Modely bez předinstalovaného operačního systému a klientů VDI (Virtual Desktop Infrastructure):**

Uživatelské příručky v jiných jazycích jsou dostupné na webových stránkách Lenovo. Další informace najdete v části "Stahování publikací".

#### **Před použitím počítače si přečtěte tento leták**

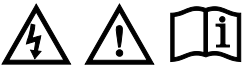

Tento leták obsahuje důležité bezpečnostní informace a upozornění na předpis vztahující se k počítačům Lenovo a návod, jak získat přístup k elektronickým verzím ntace pro váš počítač

#### **Čtěte nejdříve — upozornění na předpisy**

Modely počítačů vybavené bezdrátovou technologií odpovídají normám pro rádiová zařízení a bezpečnostním normám každé země a oblasti, kde byly schváleny pro bezdrátové použití.

#### **Upozornění na brazilské předpisy**

Ouvir sons com mais de 85 decibéis por longos períodos pode provocar danos ao sistema auditivo.

#### **Upozornění na mexické předpisy**

perjudicial y (2) este equipo o dispositivo debe aceptar cualquier interferencia, incluyendo la que pueda causar su operación no deseada.

#### **Stahování publikací**

Elektronické verze dokumentace pro váš počítač jsou dostupné na webové stránce<br>podpory Lenovo. Chcete-li si stáhnout publikace o svém počítači, přejděte na<br>webovou stránk[u http://www.lenovo.com/UserManuals](http://www.lenovo.com/UserManuals) a postupujte po

#### **Informace o servisu a podpoře**

- následujících podmínkách: **Informace o aktualizacích a rozšířeních záručního servisu Lenovo naleznete na adrese:** <http://support.lenovo.com/lwsu>
	- **Informace o službách ochrany před náhodným poškozením**

**Lenovo naleznete na adrese:** <http://support.lenovo.com/ladps>

#### **Technická podpora online**

Technická podpora online je dostupná po dobu životnosti produktu na webové stránce:

<http://www.lenovo.com/support>

#### **Technická podpora po telefonu**

Je-li tato služba k dispozici, můžete pomoc a informace získat telefonicky ve středisku zákaznické podpory. Při volání na technickou podporu Lenovo mějte připraveny následující údaje: model a sériové číslo, přesné znění případné chybové zprávy a popis problému. Je možné, že zástupce technické podpory s vámi bude během hovoru procházet na vašem počítači kroky vedoucí k určení problému.

#### **Celosvětový telefonní seznam podpory Lenovo**

**Důležité:** Telefonní čísla se mohou změnit bez předchozího upozornění. Aktuální telefonní seznam Střediska podpory je vždy k dispozici na webové stránce:

#### <http://www.lenovo.com/support/phone>

Není-li telefonní číslo pro vaši zemi nebo oblast uvedeno, obraťte se na prodejce nebo obchodního zástupce společnosti Lenovo.

**Země nebo region Telefonní číslo**

## Alžírsko 33-6-7348 1739 (francouzština, španělština) Anguilla 1-800-426-7378 (angličtina) Antigua a Barbuda 1-800-426-7378 (anglic Argentina 0800-666-0011 0800-266-1583 (ruština, angličtina)

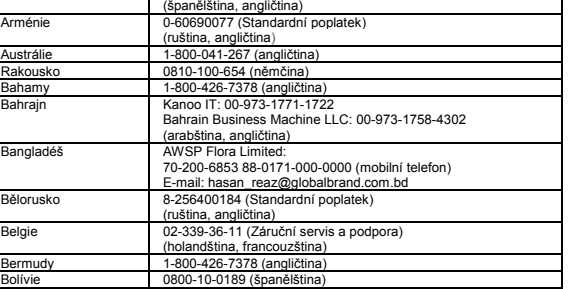

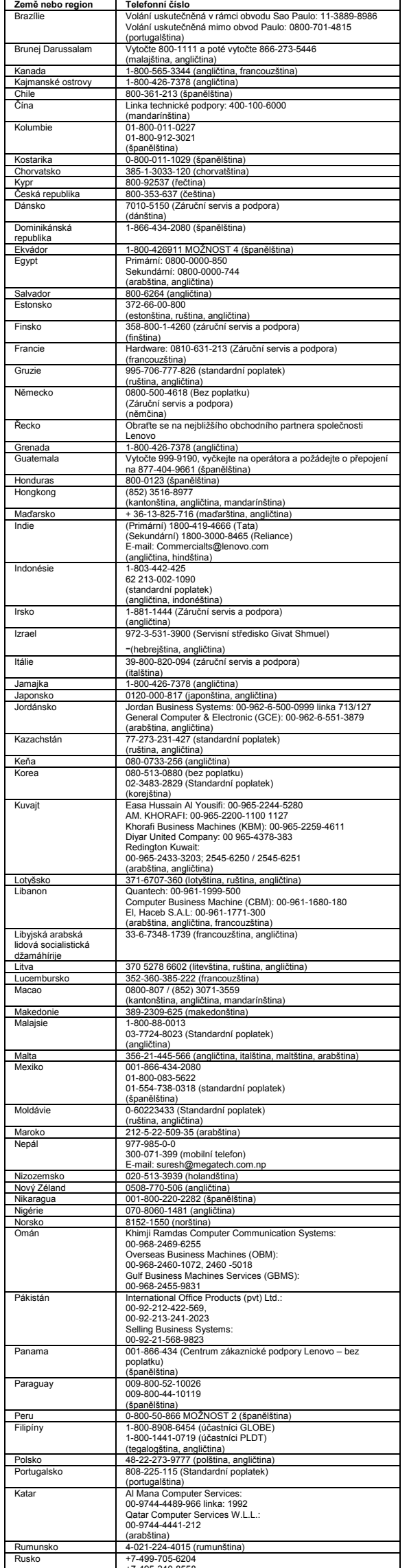

Pokud má váš počítač jak konektor pro sluchátka, tak výstupní audio konektor,<br>používejte pro sluchátka vždy konektor určený pro sluchátka. **POZOR:**

Nadměrný akustický tlak ze sluchátek může způsobit ztrátu sluchu. Nastavení<br>ekvalizéru na maximum zvyšuje výstupní napětí sluchátek, a tím i úroveň<br>akustického tlaku. Chcete-li tedy ochránit svůj sluch, nastavte ekvalizér **přiměřenou úroveň.**

Nadměrné užívání sluchátek po dlouhou dobu a při velké hlasitosti může být v<br>případě, že výstup sluchátek nebo konektorů nespíhůje specifikace nomy ČSN EN<br>50332-2, nebezpečné. Výstupní konektor sluchátek vašeho počítače je normu ČSN EN 50332-2, může být nebezpečné, neboť taková sluchátka mohou produkovat nadměrnou úroveň akustického tlaku.

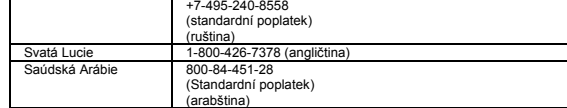

Jestliže jste spolu se svým počítačem Lenovo obdrželi i sluchátka (jako sadu),<br>můžete si být jisti, že kombinace sluchátek a počítače splňuje specífikace normy<br>ČSN EN 50332-1. Rozhodnete-li se používat jiná sluchátka, zaji akustického tlaku.

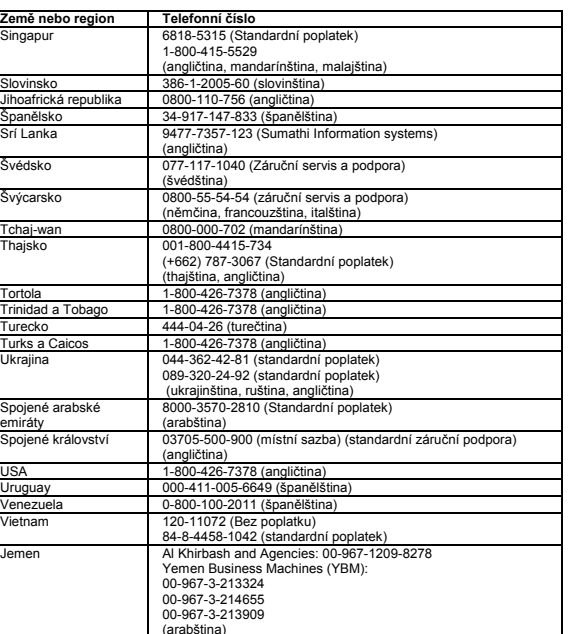

**Lenovo Device Experience Lenovo Warranty**. Jestliže nemůžete text LLW (Omezená záruka Lenovo) zobrazit ani na webových<br>stránkách, ani ve svém počítači, obraťte se na místní zastoupení Lenovo nebo na<br>prodejce, kde bezplatně získáte tištěnou verzi textu LLW.

**Informace o službách k produktům Lenovo na Tchaj-wanu**

#### 荷蘭商聯想股份有限公司台灣分公司 台北市內湖區堤頂大道二段89號5樓

服務電話: 0800-000-702

**Bezpečnostní informace**

![](_page_1_Figure_6.jpeg)

Tato část obsahuje důležité bezpečnostní informace pro produkty Lenovo. Další bezpečnostní informace ohledně svého produktu naleznete v *Uživatelské příručce*. Další informace viz "Spuštění *uživatelské příručky*".

Jednotky CRU (Customer Replaceable Unit) jsou součásti, které může převést na<br>vyšší verzi nebo vyměnit sám zákazník. Je-li během záruční doby jednotka CRU<br>označena jako vadná, zákazník obdrží náhradní jednotku CRU. Za inst Jednotky CRU typu optional-service si zákazníci mohou instalovat sami, což může vyžadovat jisté technické dovednosti nebo nástroje, nebo mohou požádat o služby technika, který jednotku CRU typu optional-service nainstaluje v souladu s příslušným typem záručního servisu platným ve vaší zemi či oblasti. Následující tabulky uvádějí seznam jednotek CRU pro Váš počítač a rovněž informace o tom, kde najít pokyny pro výměnu.

**Prohlášení o shodě pro lasery POZOR:**

**V případě, že jsou nainstalovány laserové výrobky (jakými jsou jednotky CD-ROM, DVD, zařízení využívající optických vláken nebo vysílače), dbejte na následující:**

- **Neodstraňujte kryty. Odstranění krytů z laserového výrobku může mít za následek vystavení se nebezpečnému laserovému záření. Uvnitř tohoto zařízení nejsou žádné opravitelné díly.**
- **Budete-li používat ovládací prvky nebo provádět úpravy či procedury jiným než zde popsaným způsobem, můžete se vystavit nebezpečnému záření.**

#### **NEBEZPEČÍ**

**Některé laserové výrobky obsahují zabudovanou laserovou diodu třídy 3A nebo třídy 3B. Dbejte na následující: Při otevření hrozí nebezpečí ozáření laserem. Nedívejte se přímo do** 

**paprsků (ani pomocí optických nástrojů) a vyvarujte se přímého ozáření paprsky.**

#### **Upozornění na plastový sáček**

**NEBEZPEČÍ Plastové sáčky mohou být nebezpečné. Plastové sáčky ukládejte mimo dosah dětí i batolat, abyste zabránili nebezpečí udušení.**

**Poznámka k lithiové knoflíkové baterii**

# **NEBEZPEČÍ**

**Při nesprávné výměně baterie hrozí nebezpečí exploze.** Jako náhradu za lithiovou knoflíkovou baterii používejte pouze stejný či ekvivalentní typ, jako je typ doporučený výrobcem. Baterie obsahuje lithium a při nesprávném používání, zacházení nebo likvidaci může explodovat.

- *Baterii nesmíte:* • Nechat baterii přijít do styku s vodou • Zahřívat na více než 100 °C (212 °F)
	- Opravovat nebo rozebírat baterii

**Modely s bezdrátovým zařízením:** Tento produkt vyhovuje základním<br>požadavkům a dalším relevantním ustanovením směrnice o rádiových a<br>telekomunikačních koncových zařízeních (R&TTE) číslo 1999/5/ES. Informace o<br>Prohlášení o dostupný na adres[e http://www.lenovo.com/UserManuals.](http://www.lenovo.com/UserManuals)

Likvidace baterie musí být provedena podle místních předpisů a nařízení. Níže uvedené prohlášení se týká uživatelů ve státu Kalifornie, USA.

Informace o chloristanu; Kalifornie: Produkty s lithiovou baterií obsahující kysličník manganičitý mohou obsahovat

chloristany.

Chloristanové materiály - může být nezbytné zvláštní zacházení. Viz <http://www.dtsc.ca.gov/hazardouswaste/perchlorate>

#### **Použití sluchátek**

#### **Informace o omezené záruce Lenovo**

Tento výrobek podléhá podmínkám Omezené záruky Lenovo, verze L505-0010-02 08/2011. Přečtěte si prosím Omezenou záruku Lenovo (Lenovo Limited Warranty,<br>LLW) na webové stránc[e http://www.lenovo.com/warranty/llw\\_02.](http://www.lenovo.com/warranty/llw_02) Text LLW si na této stránce můžete zobrazit v mnoha jazycích. Kromě toho se při prvním spuštění

zobrazí také na vašem počítači. Po dokončení úvodního nastavení lze záruku zobrazit na vašem počítači takto:

#### **Windows 10:**

- 1. Otevřete nabídku Start a klepněte nebo klikněte na položku **Lenovo Companion**. Pokud položka **Lenovo Companion** v nabídce Start není,
- zobrazte všechny programy klepnutím nebo kliknutím na položku **Všechny**<br>a**plikace** a poté klepněte nebo klikněte na položku **Lenovo Companion**.<br>2. Klepněte nebo klikněte na položku P**odpora → Záruka a služby**. 3. Klikněte nebo klepněte na tlačítko **Podmínky**.

# **Windows 8.1:** • **Metoda 1**

- 1. Přejděte na úvodní obrazovku. 2. Přejděte na obrazovku aplikací kliknutím na ikonu šipky v levém dolním rohu obrazovky. Pokud používáte dotykový displej, přejděte na obrazovku aplikací přetažením nahoru. 3. Klepněte na možnost **Warranty Information**.
- **Metoda 2**
- 
- 1. Přejděte na úvodní obrazovku. 2. Klepněte na položku **Lenovo Support**. Otevře se okno Lenovo Support. 3. Klepněte na možnost **Servis a záruka**.

#### **Windows 8:** • **Na ploše nebo na úvodní obrazovce**

- 1. Přesunutím ukazatele do pravého horního nebo pravého dolního rohu obrazovky se zobrazí panel s volbami, ve kterém klepněte na možnost **Vyhledat**. Pokud používáte dotykovou obrazovku, přetažením z pravého kraje obrazovky do středu se zobrazí panel s volbami, ve kterém klepněte na možnost **Vyhledat**.
- 2. Na obrazovce aplikací klepněte na možnost **Warranty Information**.
- **Na úvodní obrazovce** 1. Klepněte na položku **Lenovo Support**. Otevře se okno Lenovo Support. 2. Klepněte na možnost **Servis a záruka**.

#### **Windows 7:** Na pracovní ploše Windows klepněte na tlačítko **Start Všechny programy**

#### **Informace o záruce**

Chcete-li zjistit stav záruky na svůj počítač, přejděte na webovou stránku [http://www.lenovo.com/warranty](http://www.lenovo.com/warranty-status)-status a postupujte podle pokynů na obrazovce.

#### **Jednotky CRU (Customer Replaceable Unit)**

#### **Typy počítačů 10B0, 10B1, 10B2, 10B3, 10HJ a 10HK.**

![](_page_1_Picture_2257.jpeg)

## **Typy počítačů 10B4, 10B5, 10B6, 10B7, 10HL a 10HM.**

![](_page_1_Picture_2258.jpeg)

#### **Typy počítačů 10AX, 10AY, 10DK, 10DL, 10DM a 10DN.**

![](_page_1_Picture_2259.jpeg)

**Poznámka:** \* označuje volitelné díly, které jsou dostupné pouze u některých modelů. Pokyny k instalaci jednotek CRU naleznete v *uživatelské příručce* pro daný produkt. Další informace viz "Spuštění *uživatelské příručky*".

#### **Upozornění na elektronické vyzařování**

Toto zařízení bylo testováno a je v souladu s omezeními pro digitální zařízení Třídy B. V *uživatelské příručce* naleznete úplné prohlášení o shodě s emisní třídou B vztahující se na toto zařízení. Další informace viz "Spuštění *uživatelské příručky*".

**Korejská vyhláška o shodě s emisní třídou B**

![](_page_1_Picture_2260.jpeg)

**Shoda se směrnicemi Evropské unie**

# $\overline{\mathsf{C}}$

#### **Soulad se směrnicemi o zařízeních informačních technologií (ITE) a radiových zařízeních**

**Modely bez bezdrátového zařízení:** Tento výrobek odpovídá požadavkům na ochranu podle směrnice rady EU číslo 2004/108/ES (do 19. dubna 2016) a směrnice Rady 2014/30/EU (od 20. dubna 2016) o sbližování zákonů členských států týkajících se elektromagnetické kompatibility. Celé prohlášení o shodě je uvedeno v *uživatelské příručce*. Další informace viz část "*Spuštění uživatelské příručky*" v tomto dokumentu.

#### **Poznámka:** Směrnice 1999/5/EC (R&TTE) zůstává v platnosti i po dobu

přechodného období do 12. června 2017, kdy začne platit směrnice o radiových zařízeních (RED) 2014/53/EU, která ji od tohoto data nahradí.

#### **Informace týkající se životního prostředí a recyklace**

Lenovo podporuje vlastníky zařízení informačních technologií (IT) v odpovědné recyklaci již nepotřebného zařízení. Lenovo nabízí řadu programů a služeb sběru<br>produktů, které pomáhají vlastníkům zařízení s recyklací jejich produktů IT. Další<br>informace o recyklaci produktů Lenovo naleznete na webové s <http://www.lenovo.com/recycling>

**Důležité informace týkající se likvidace odpadu z elektrických a elektronických zařízení (OEEZ)**

![](_page_1_Picture_72.jpeg)

Elektrická a elektronická zařízení označená symbolem přeškrtnuté popelnice na kolečkách nesmějí být likvidována

jako netříděný komunální odpad. Odpadní elektrická a elektronická zařízení (OEEZ) je třeba likvidovat odděleně pomocí systému sběrných míst, která zákazníkům umožňují vracet, recyklovat a likvidovat OEEZ. Informace pro vaši zemi jsou dostupné na webové stránce:

<http://www.lenovo.com/recycling>

#### **Informace o recyklaci odpadů pro Japonsko**

Recycling and disposal information for Japan is available at:

<http://www.lenovo.com/recycling/japan>

**Informace o recyklaci odpadů pro Čínu**

# 联想敢励拥有联想品牌产品的用户当不再需要此类产品时,遵守国家废弃<br>电器电子产品回收处理相关法律法规,将其交给当地具有国家认可的回收<br>处理资质的厂商进行回收处理。更多回收服务信息,请点击进入<br>http://support.lenovo.com.on/activity/551.htm.

#### **Další prohlášení o recyklaci**

Další informace o recyklaci součástí počítače a baterii naleznete v *uživatelské příručce*. Další informace viz "Spuštění *uživatelské příručky*".

#### **Směrnice RoHS (směrnice o omezení nebezpečných látek) Směrnice RoHS pro Evropskou unii**

Produkty Lenovo prodávané v Evropské unii od 3. ledna 2013 splňují požadavky<br>Směrnice 2011/65/EU o omezení používání některých nebezpečných látek v<br>elektrických a elektronických zařízeních ("RoHS recast" nebo "RoHS 2").

Další informace o souladu produktů Lenovo se směrnicemi RoHS ve světe naleznete na adrese:

[http://www.lenovo.com/social\\_responsibility/us/en/RoHS\\_Communication.pdf](http://www.lenovo.com/social_responsibility/us/en/RoHS_Communication.pdf)

**Směrnice RoHS pro Čínu**

### 产品中有害物质的名称及含量

![](_page_1_Picture_2261.jpeg)

![](_page_1_Picture_90.jpeg)

**Směrnice RoHS pro Turecko**

The Lenovo product meets the requirements of the Republic of Turkey Directive on the Restriction of the Use of Certain Hazardous Substances in Waste Electrical and Electronic Equipment (WEEE).

#### Türkiye AEEE Yönetmeliğine Uygunluk Beyanı

Bu Lenovo ürünü, T.C. Çevre ve Orman<br>Bakanlığı'nın "Atık Elektrik ve Elektronik Eşyalarda<br>Bazı Zararlı Maddelerin Kullanımının<br>Sınırlandırılmasına Dair Yönetmelik (AEEE)"<br>direktiflerine uygundur.

#### AEEE Yönetmeliğine Uygundur.

Směrnice RoHS pro Ukrajinu<br>Цим підтверджуємо, що продукція Леново відповідає вимогам нормативних актів України, які обмежують вміст небезпечних речовин

**Směrnice RoHS pro Indii**

RoHS compliant as per E-Waste (Management & Handling) Rules, 2011.

![](_page_1_Picture_99.jpeg)

**ENERGY STAR** 

*uživatelské příručky*".

**Právní informace**

Lenovo, For Those Who Do., logo Lenovo a ThinkCentre jsou ochranné známky

Lenovo ve Spojených státech a případně v dalších jiných zemích. Microsoft a Windows jsou ochranné známky společností skupiny Microsoft. DisplayPort a VESA jsou ochranné známky sdružení Video Electronics Standards

Association.

Další názvy společností, produktů nebo služeb mohou být ochranné známky nebo servisní známky jiných stran.

Vybrané modely splňují kritéria programu ENERGY<br>STAR<sup>®</sup>. Další informace o programu ENERGY STAR<br>naleznete v *uživatelské příručce*. Viz "Spuštění

Další právní informace o tomto produktu naleznete v *uživatelské příručce* pro váš<br>počítač. Další informace viz "Spuštění *uživatelské příručky*".